**LANDESAMT FÜR SCHULE UND BILDUNG** 

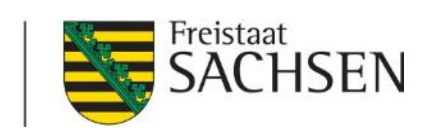

## KISS MINT: Calliope Mini

Kreatives Interessieren und spielerisches Sensibilisieren für MINT

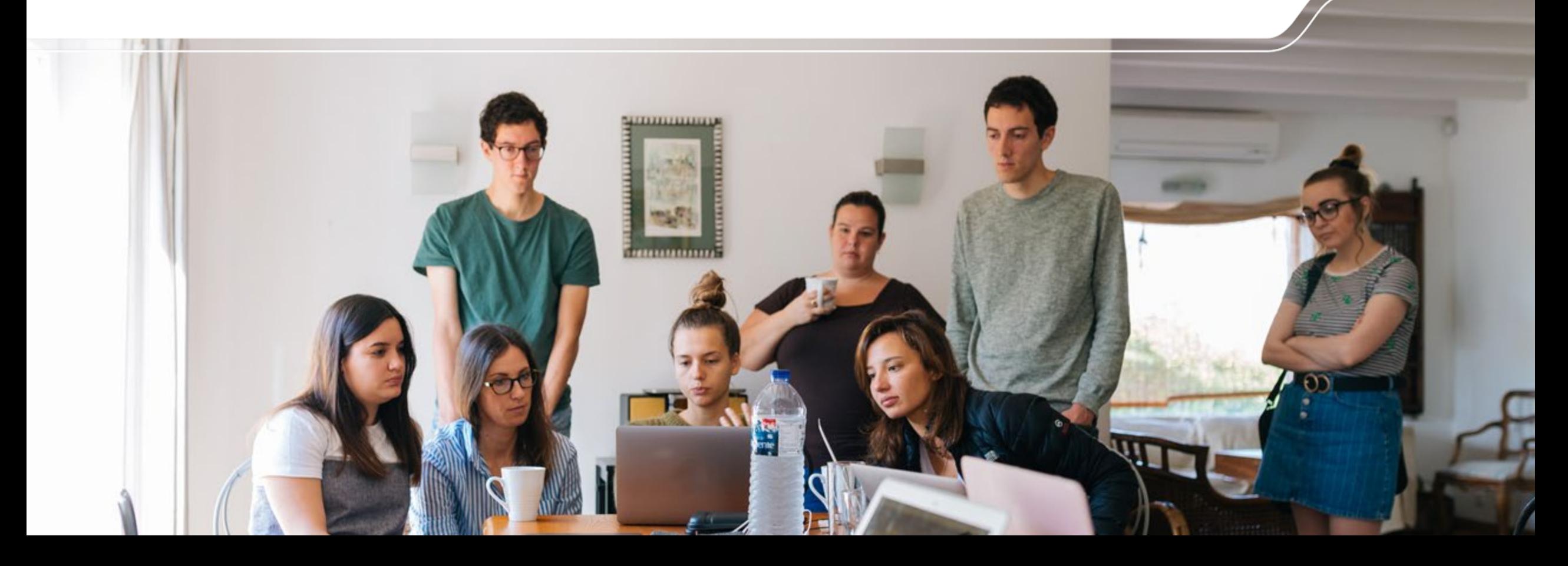

### Der Plan

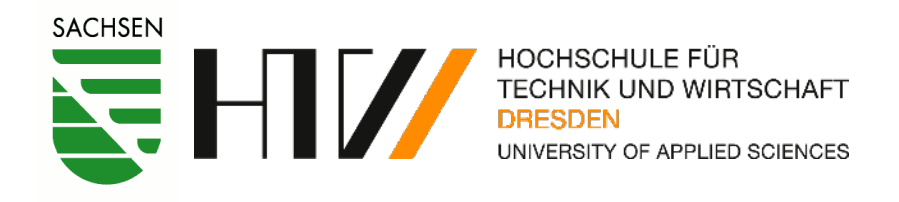

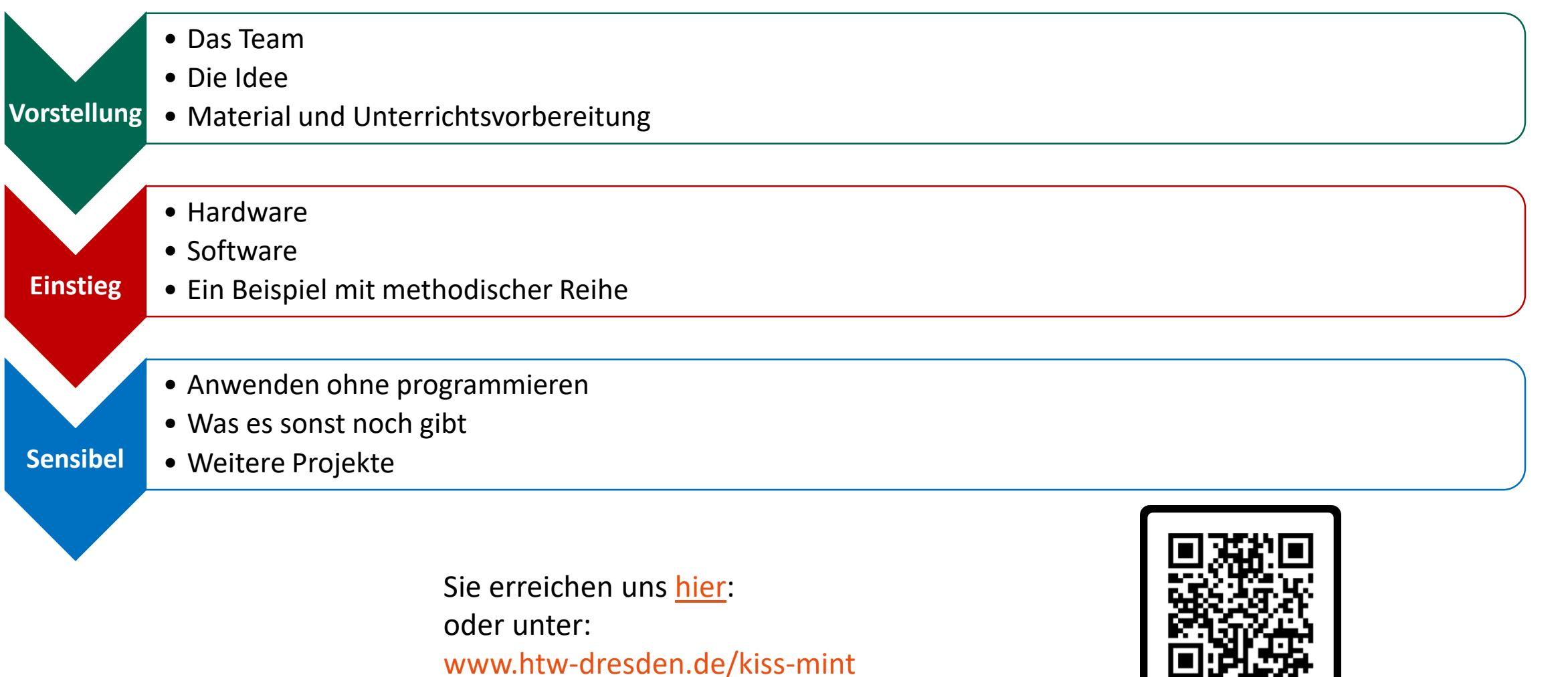

[www.htw-dresden.de/kiss-mint](http://www.htw-dresden.de/kiss-mint)

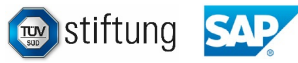

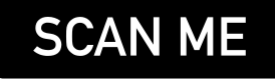

## Wer sind wir?

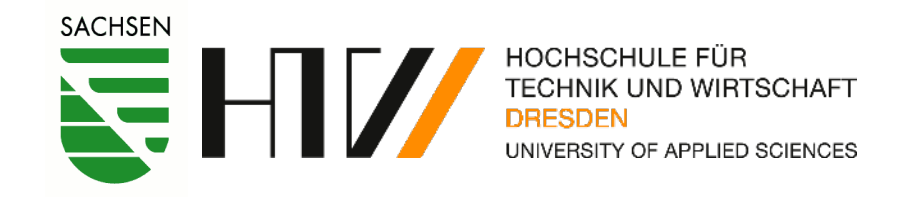

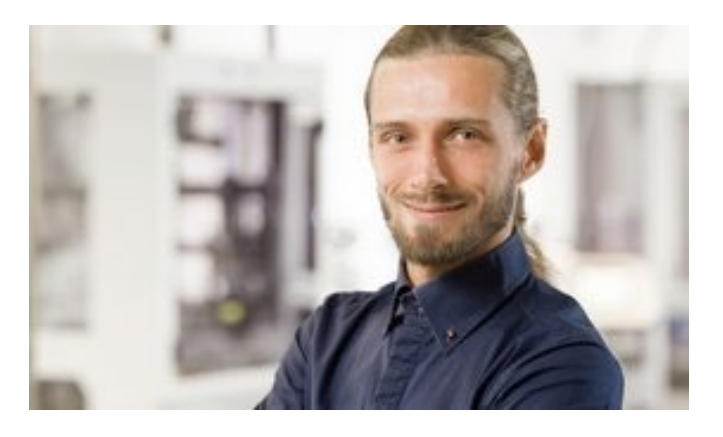

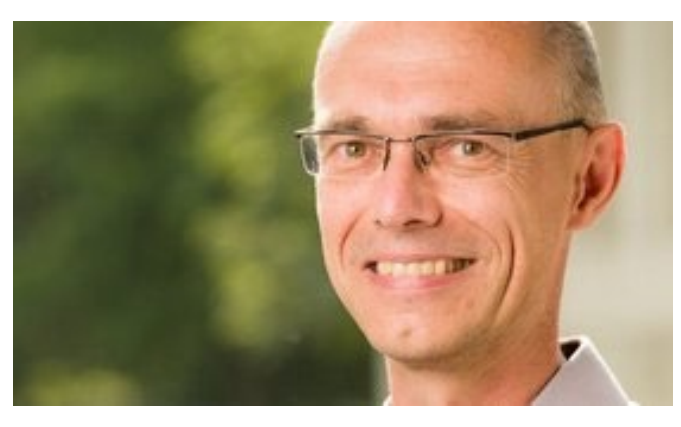

M. Sc. Martin Schmidt **Dipl. -Inf. Robert Ringel** Robin Lutz

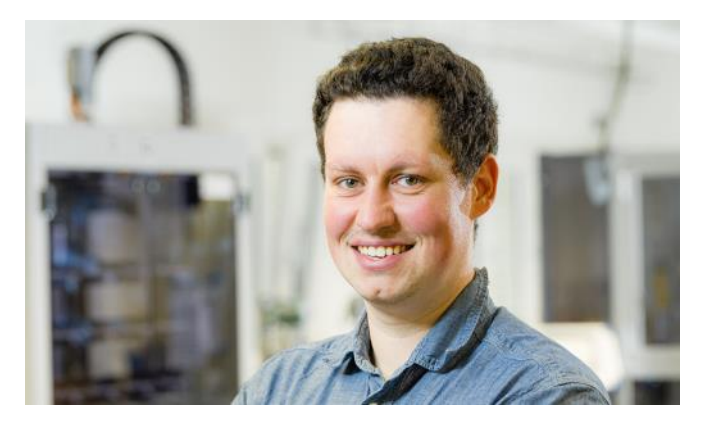

Sie erreichen uns [hier](https://www.htw-dresden.de/kiss-mint): oder unter: [www.htw-dresden.de/kiss-mint](http://www.htw-dresden.de/kiss-mint)

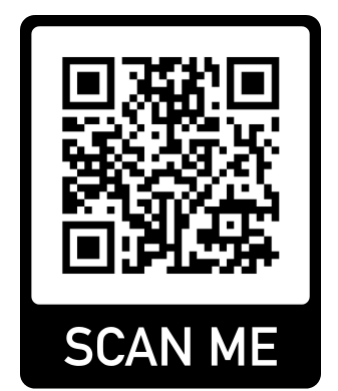

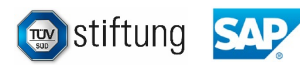

## Was ist KISS MINT?

Kreativ

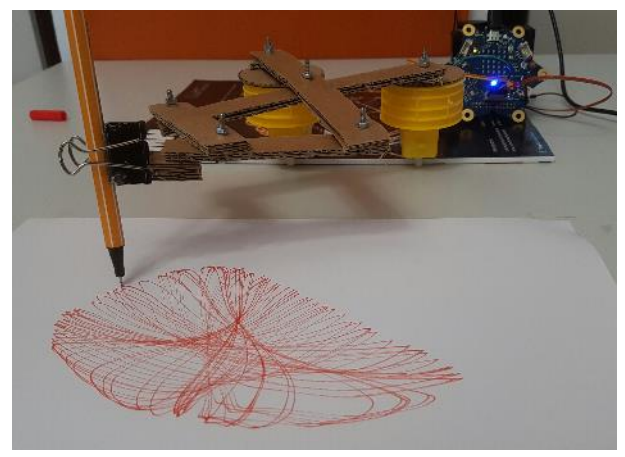

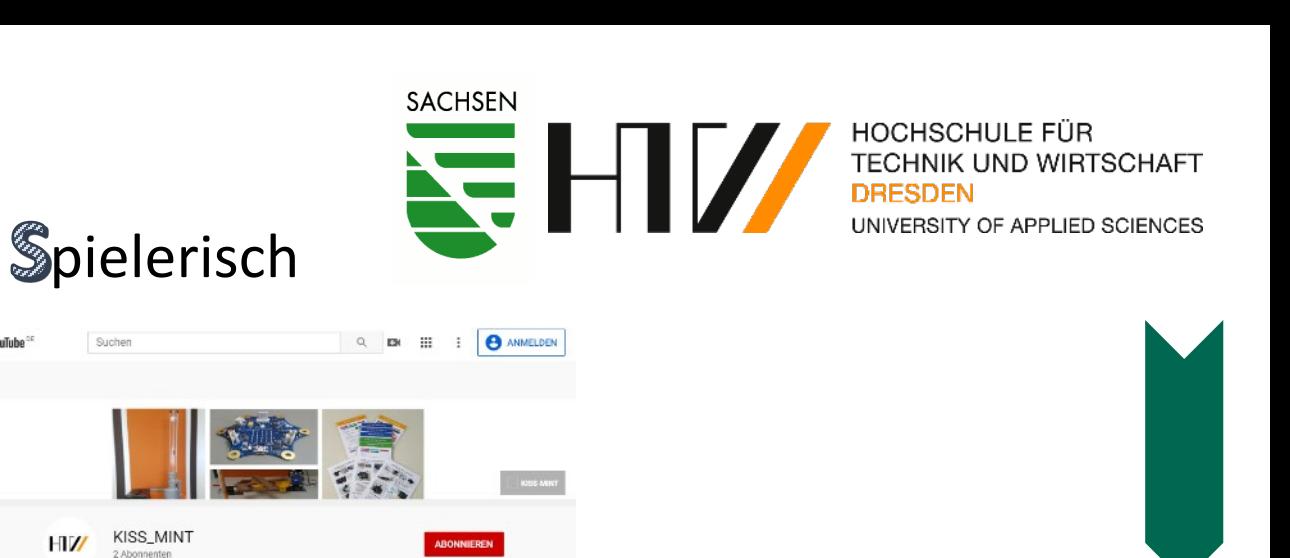

### Interessant [https://www.youtube.com/KISS\\_MINT](https://www.youtube.com/channel/UCicDIdzTTXkUEpV-i7BPimg/about?disable_polymer=1)

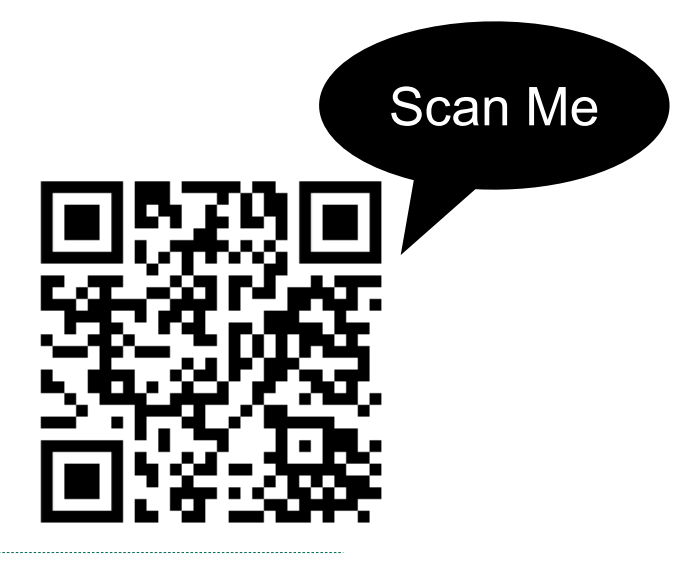

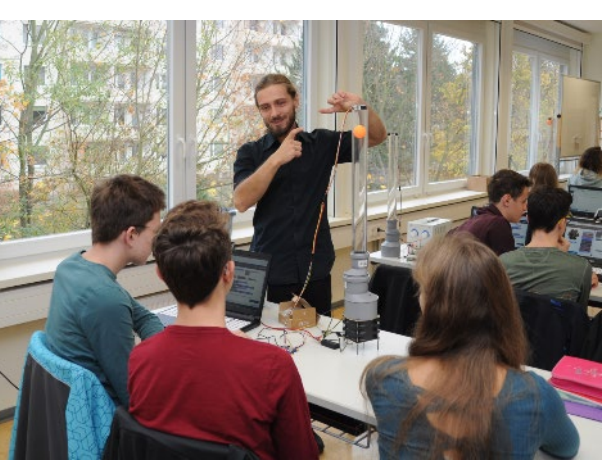

 $H\mathcal{U}$ 

0 - Calliope Einführung

1 - Einführung Variablen

1.1 - Variablen - Klickzähler

2 - Einführung Wen

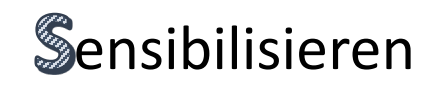

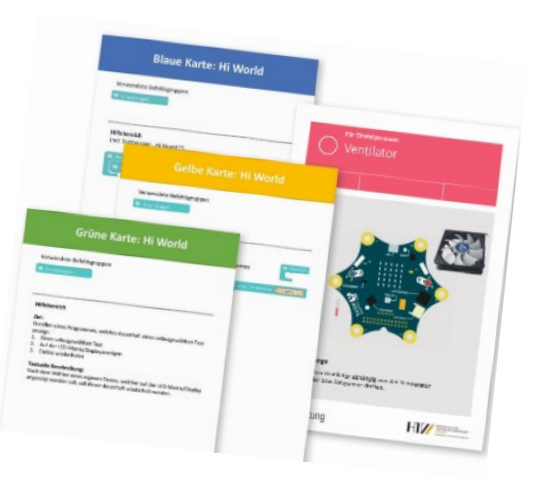

[https://github.com/macim0/KISS\\_MINT](https://github.com/macim0/KISS_MINT)

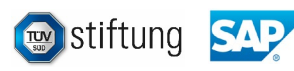

## Begleitmaterialien

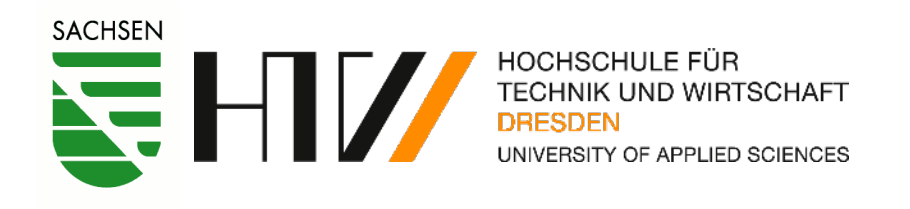

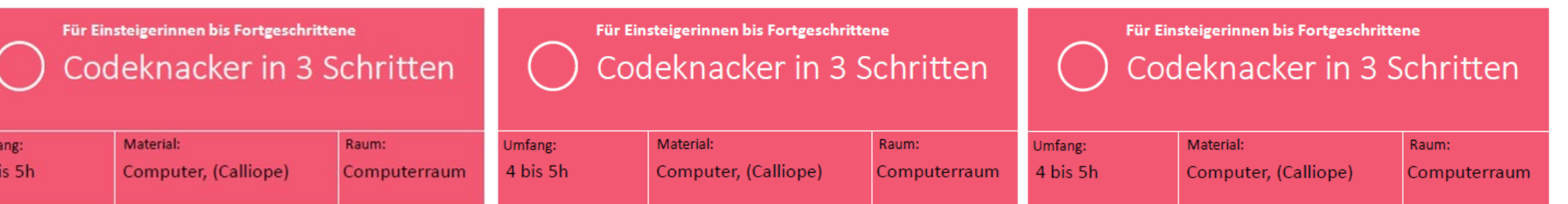

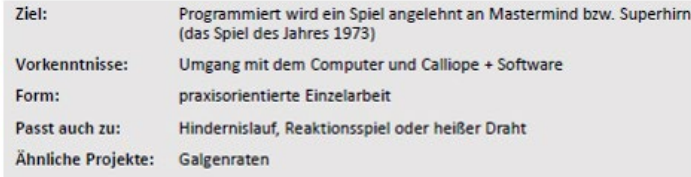

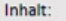

Um  $4<sub>k</sub>$ 

- Logisches Denken  $\sim$
- Nutzerfreundlichkeit (Gamedesign)
- Programmoptimierung
- EVA-Prinzip
- Nutzen (wenn- dann, Schleifen, Arrays)

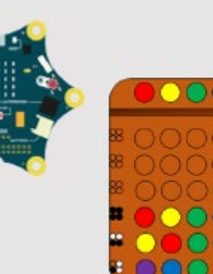

#### Fächer und Synergien:

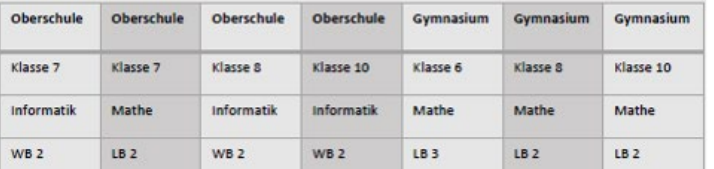

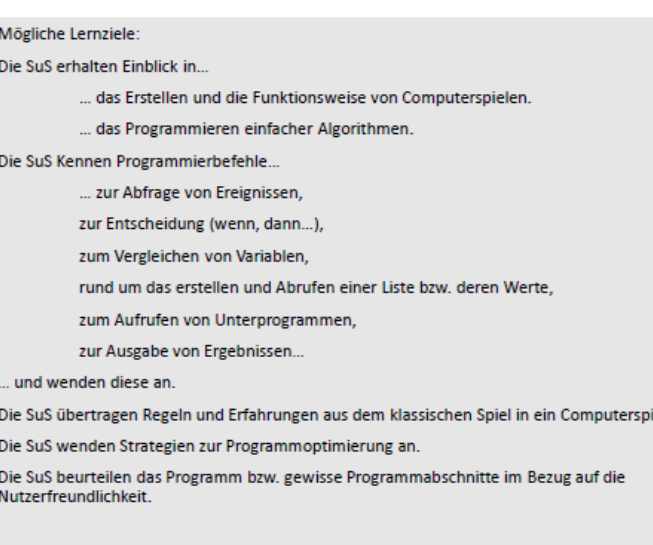

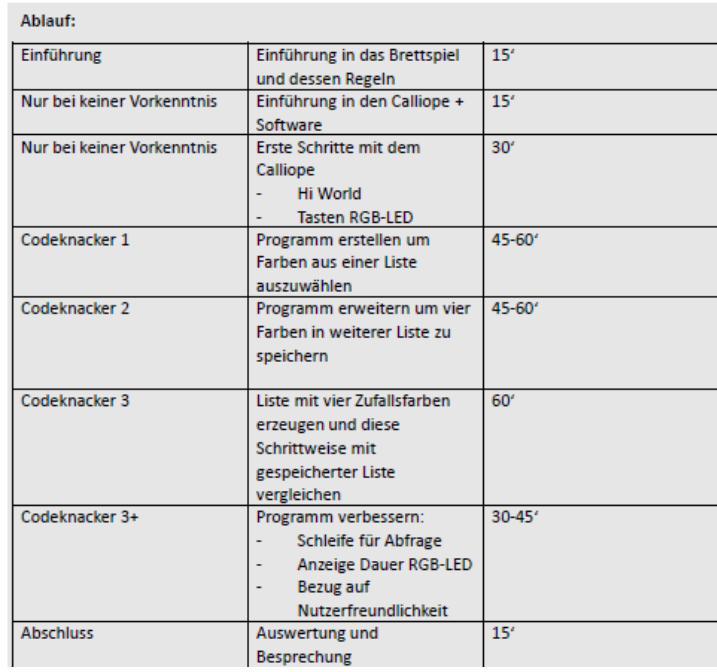

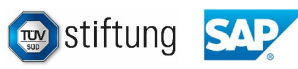

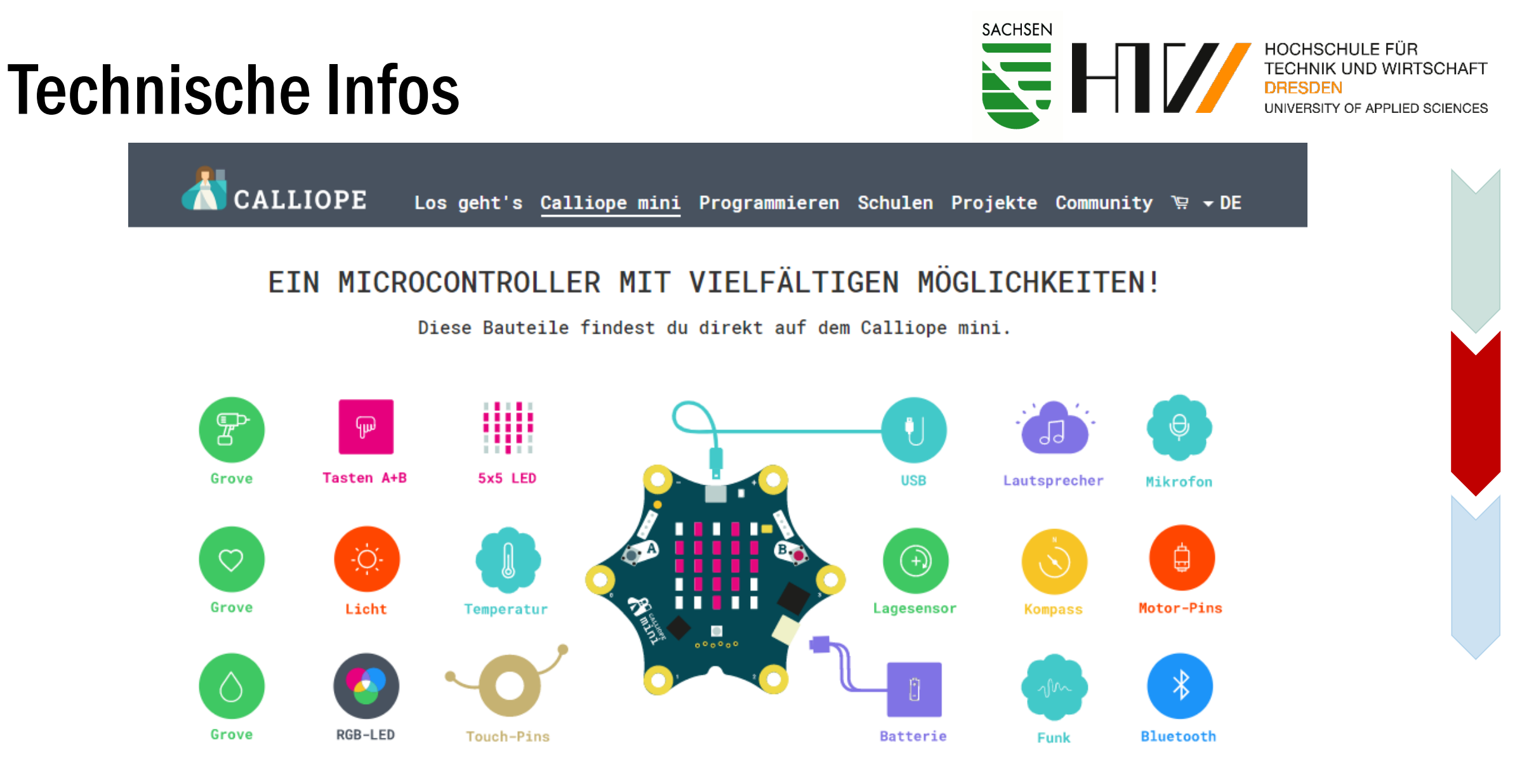

Screenshot von: <https://calliope.cc/calliope-mini/uebersicht>

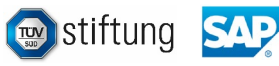

### Programmierumgebung

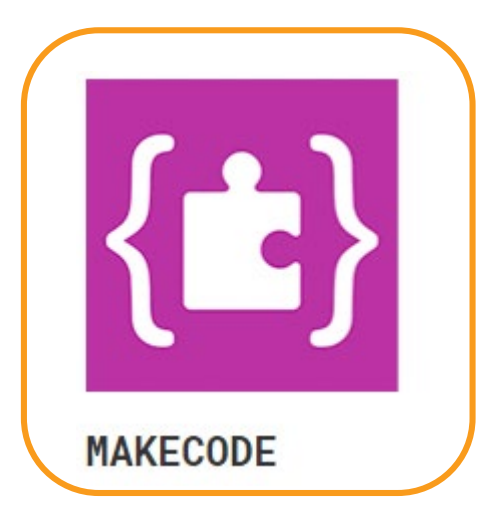

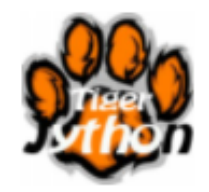

**TIGERJYTHON 4 KIDS** [Link zu TIGERJYTHON](https://www.tigerjython4kids.ch/index.php?inhalt_links=robotik/navigation.inc.php&inhalt_mitte=robotik/calliope/loslegen.inc.php) [Link zu ABOZZA](https://inf-didaktik.rz.uos.de/abbozza/calliope/) [Mobiles Programmieren](https://calliope.cc/programmieren/mobil)

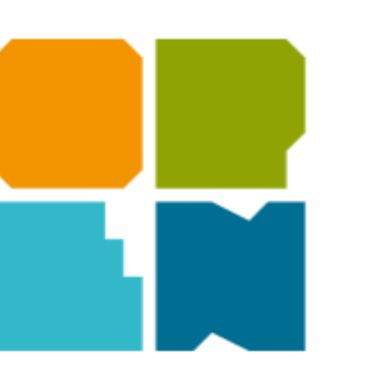

**OPEN ROBERTA LAB®** 

[Link zu MakeCode](http://makecode.calliope.cc/) [Link zu OpenRoberta](https://lab.open-roberta.org/)

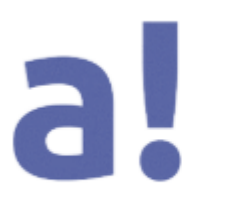

ABBOZZA! CALLIOPE

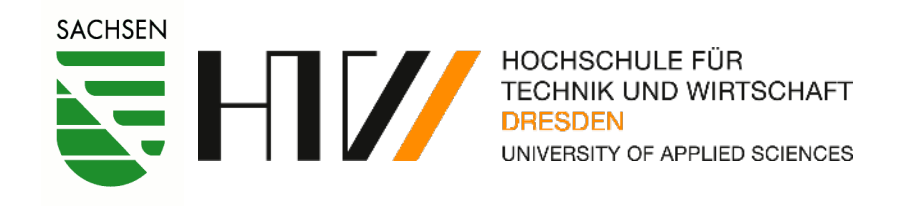

### **CALLIOPE MINI APP**

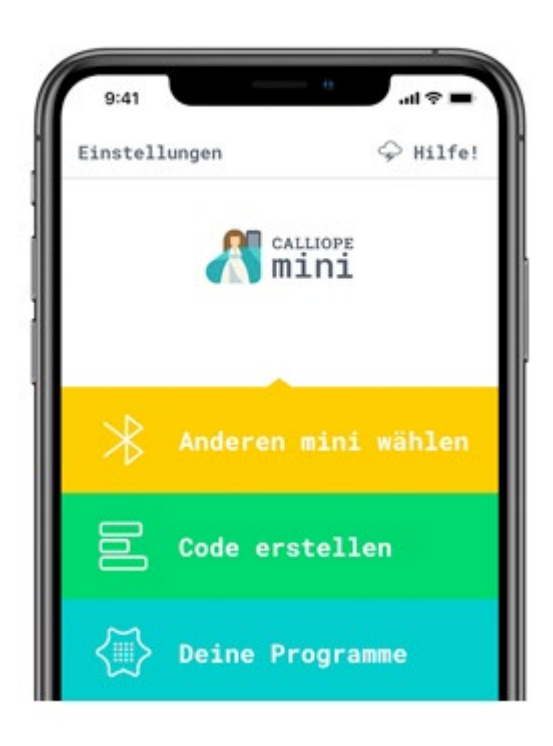

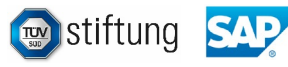

## Makecode der Einstieg

1. Öffne

**[https://makecode.calliope.cc](https://makecode.calliope.cc/)** im Web-Browser.

2. Auf der Startseite kann ein neues Projekt erstellt werden. Klicke dazu auf das große Symbol mit dem  $H^*$ 

3. Anschließend öffnet sich ein Fenster hier kannst du deinem Projekt schonmal einen Namen geben z.B. "mein-Code".

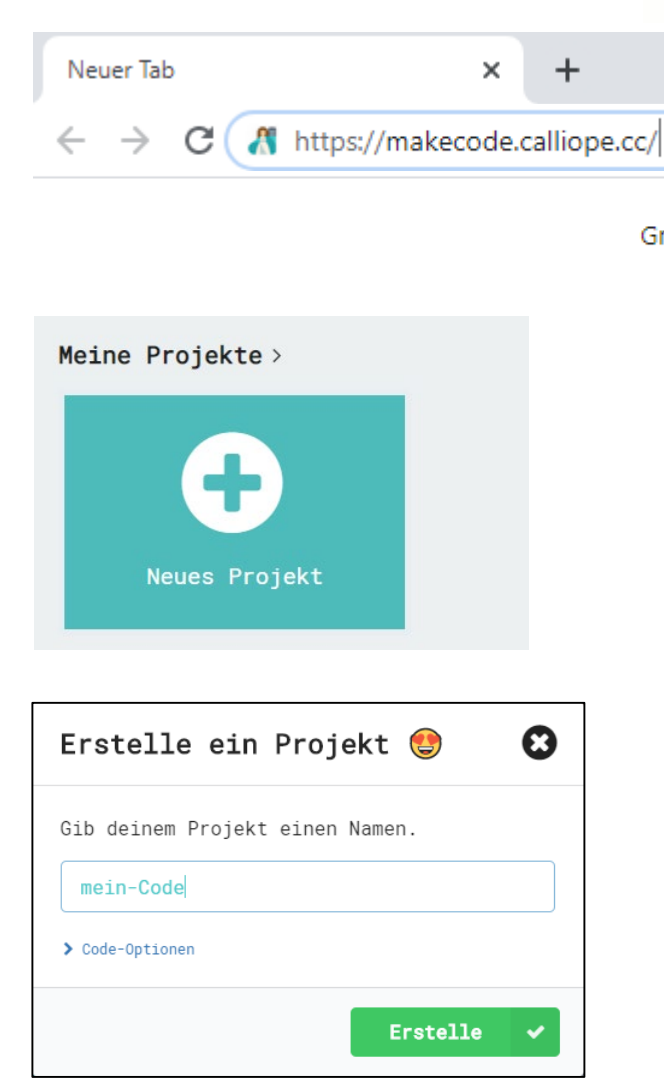

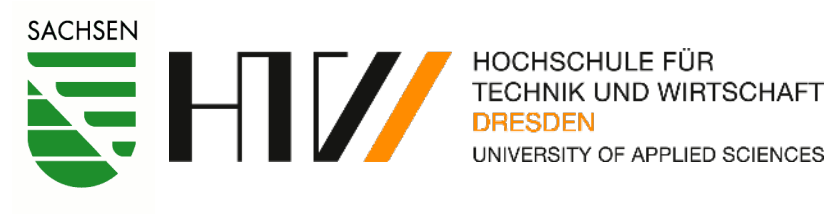

 $\times$ 

 $\overline{R}$ 

 $\Box$ 

 $\mathbf{ii}$ 

Gmail Bilder

Œ.

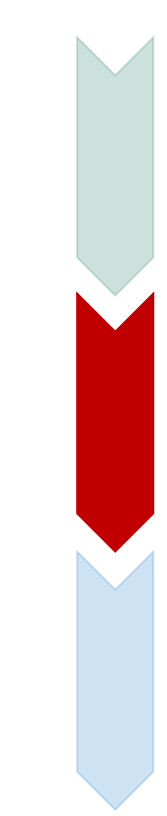

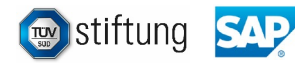

## Makecode die Oberfläche

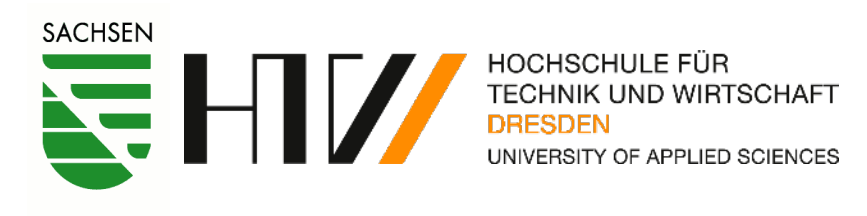

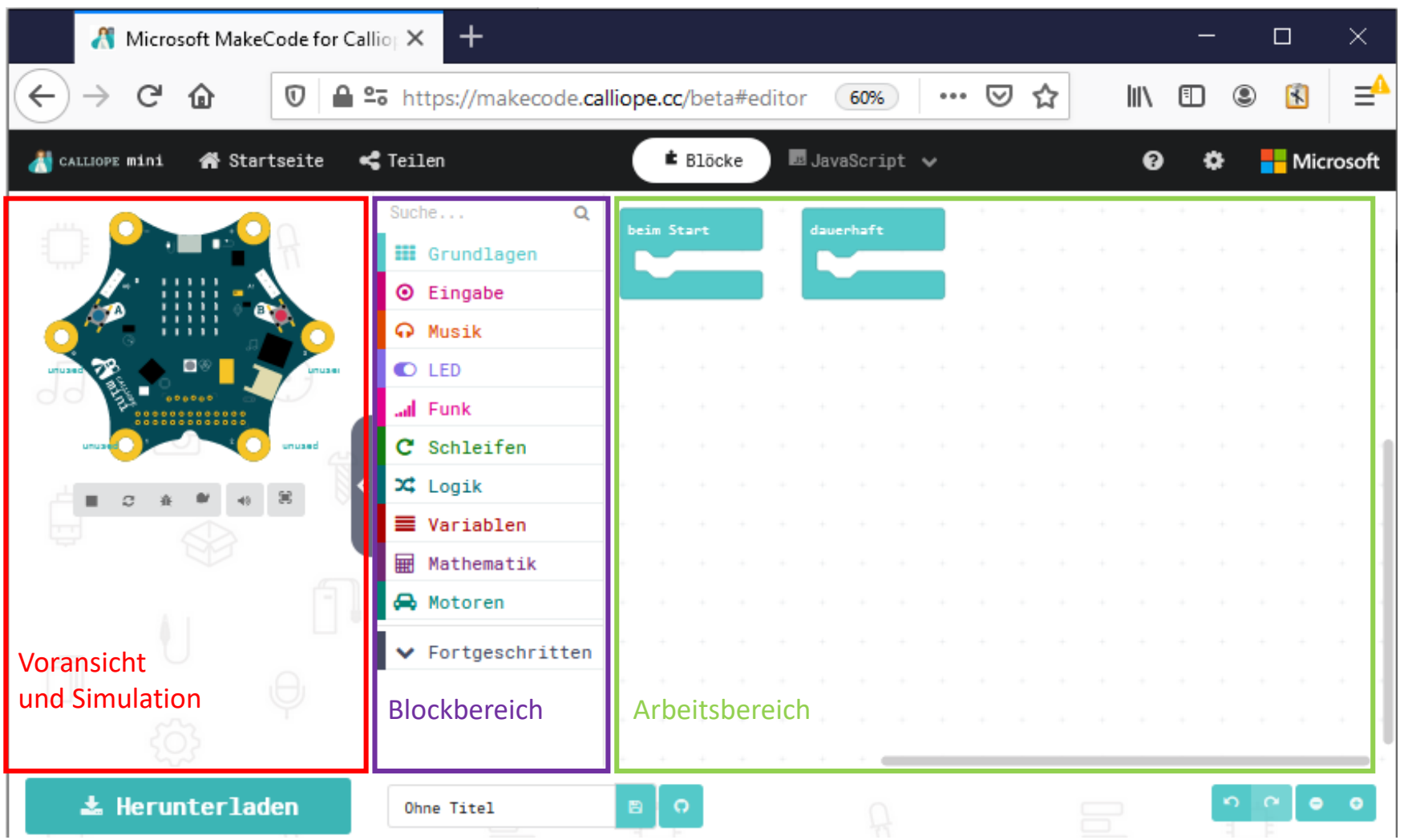

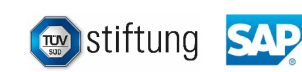

## Programm überspielen

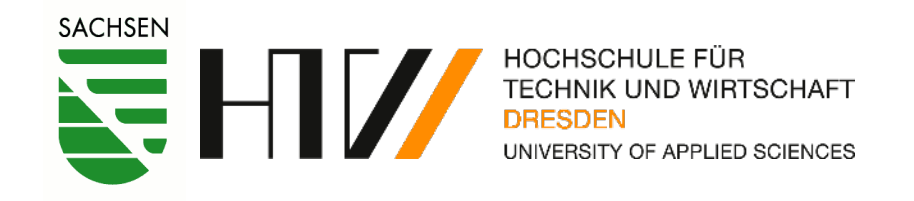

Klicke auf **Letter Herunterladen** oder auf das Speichern-Symbol (Diskette). meinCode Das Programm wird als mini-*meinCode*.hex Datei heruntergeladen  $\sum$  Schnellzugriff und unter Downloads gespeichert.  $\vee$  Dieser PC  $\triangleright$   $\blacksquare$  Bilder  $\sum$  Desktop > **d** Dokumente Schließe den Calliope via USB an den Computer an, **L** Downloads **N** Musik

er erscheint als Laufwerk wie ein USB-Stick.

Das Programm kann einfach auf den MINI verschoben bzw. kopiert werden.

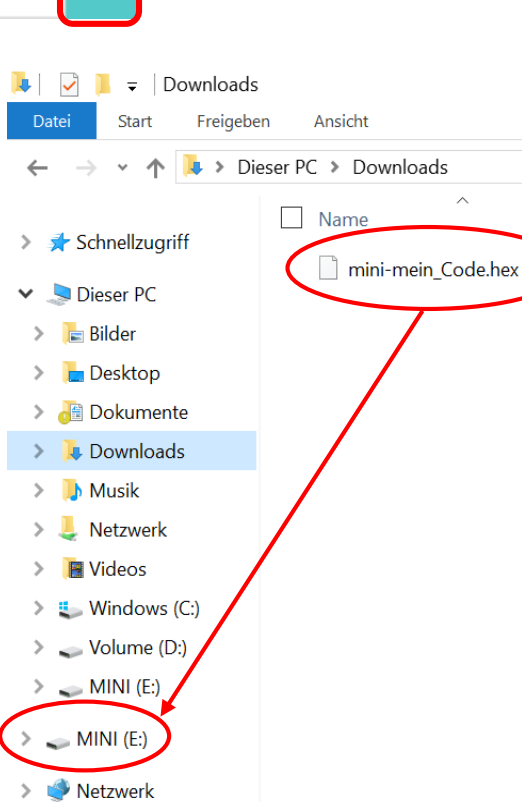

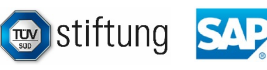

## Diskokugel Stufe 1

1. Programmiere eine feste Farbabfolge der RGB-LED.

Dazu werden folgende Befehlsgruppen benötigt:

**::** Grundlagen

### Benötigte Blöcke:

- Wiederhole unendlich oft den folgenden Programmbereich
- Einstellen der Farbe der RGB-LED
- Pausiere 100ms bevor der nächste Befehle ausgeführt wird

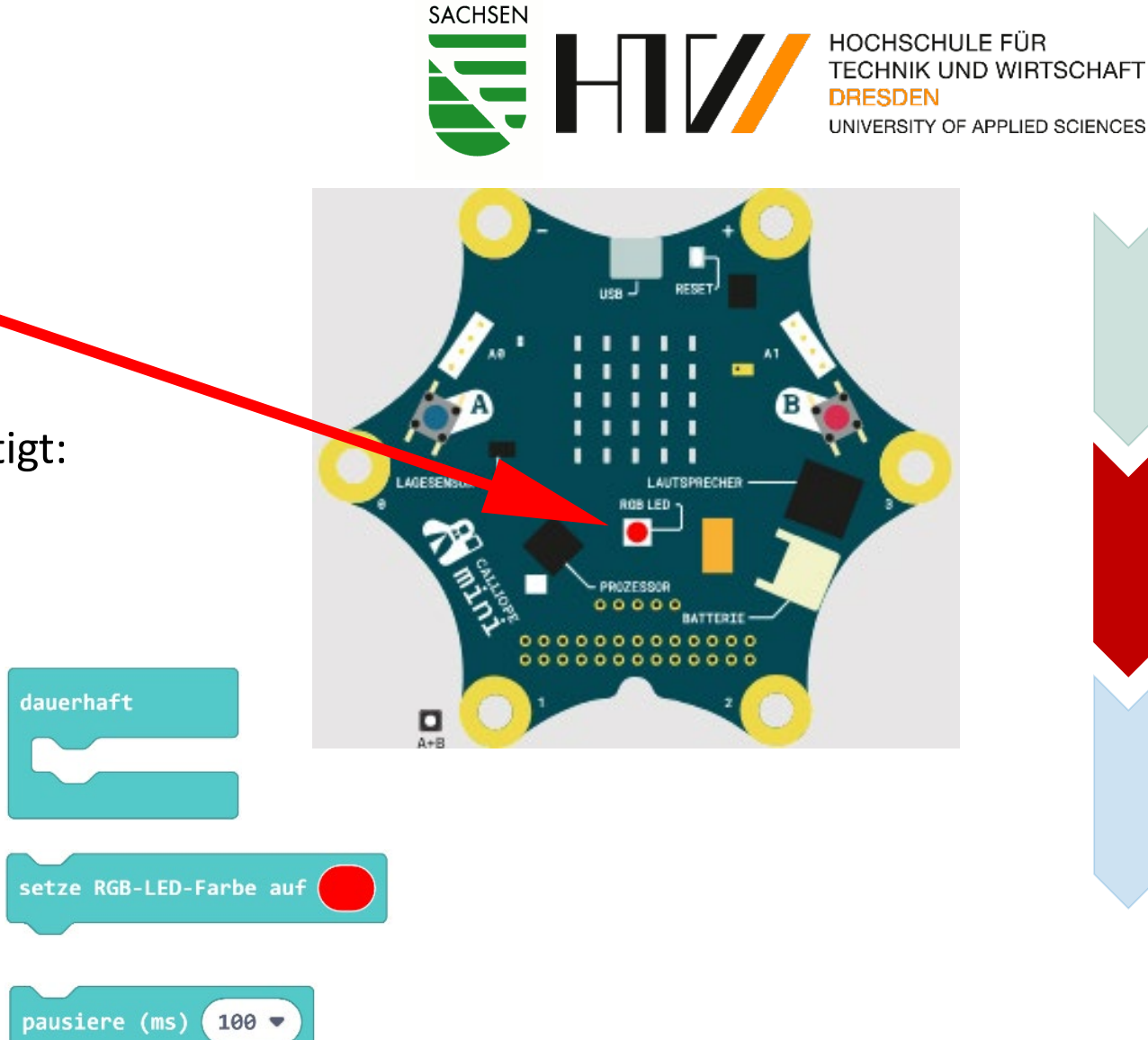

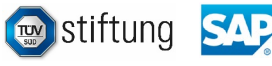

## Diskokugel Stufe 2

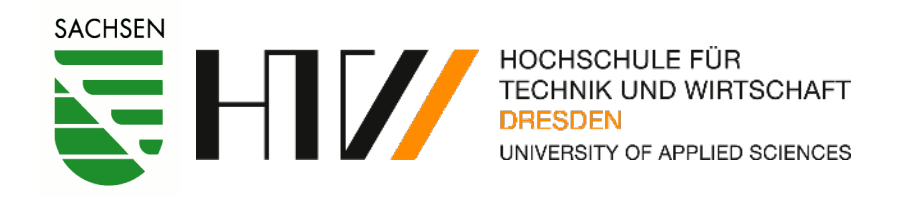

2. Erweitere das Programm so, dass die Farben zufällig gewählt werden!

### Benötigte Blöcke:

**::** Grundlagen

• Wiederhole unendlich oft den folgenden Programmbereich

**Mathematik** 

- Einstellen der Farbe der RGB-LED
- Pausiere 100ms bevor der nächste Befehle ausgeführt wird
- Block ist zufällig "Wahr" oder "Falsch"
- Wenn die Bedingung "wahr" ist, dann führe den folgenden Block aus

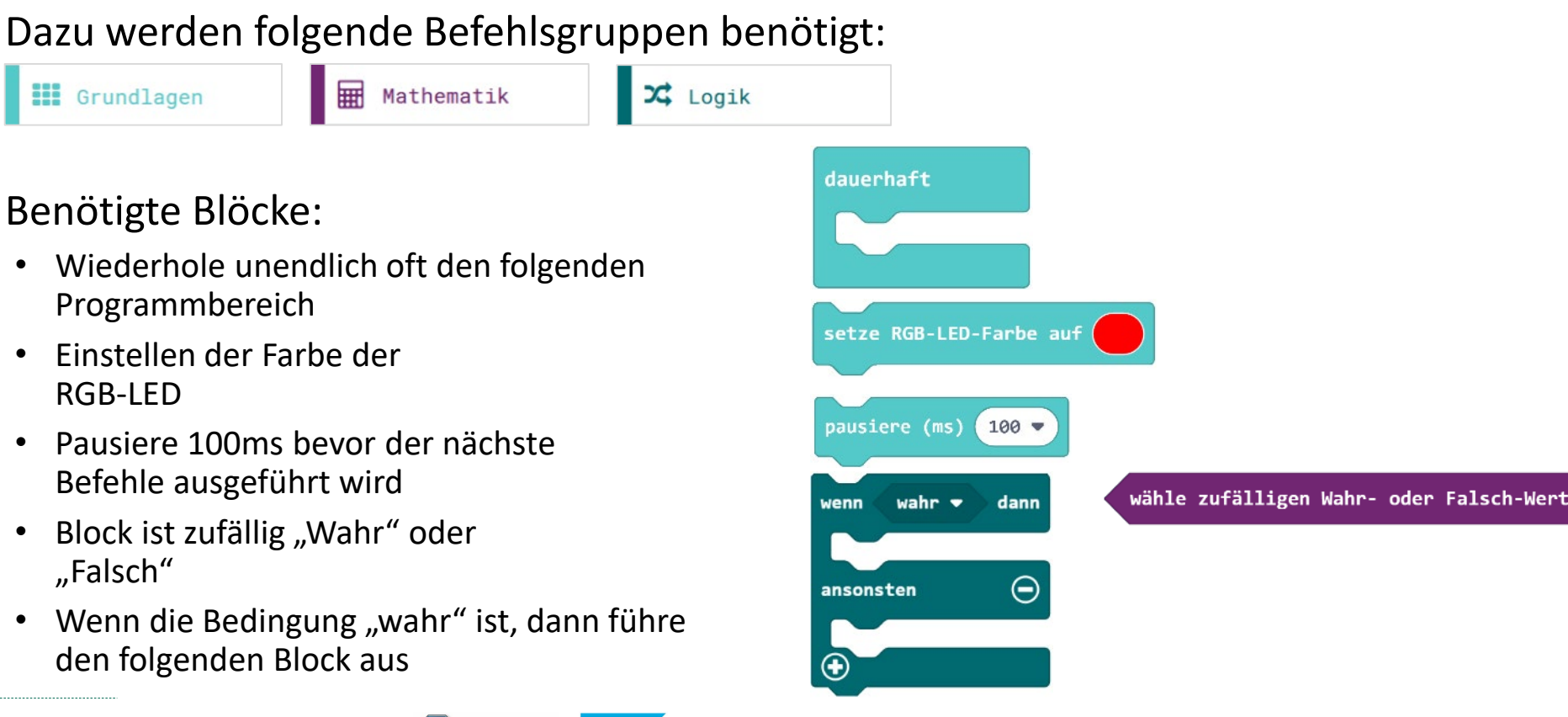

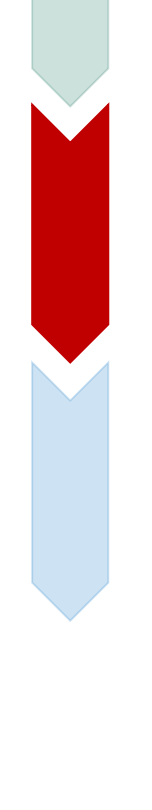

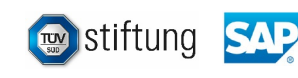

## Diskokugel Stufe 3

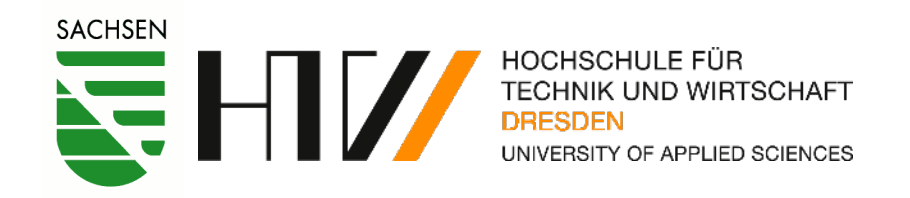

3. Erweitere das Programm so, dass die Farben zufällig aus einer vorgegebenen Liste gewählt werden

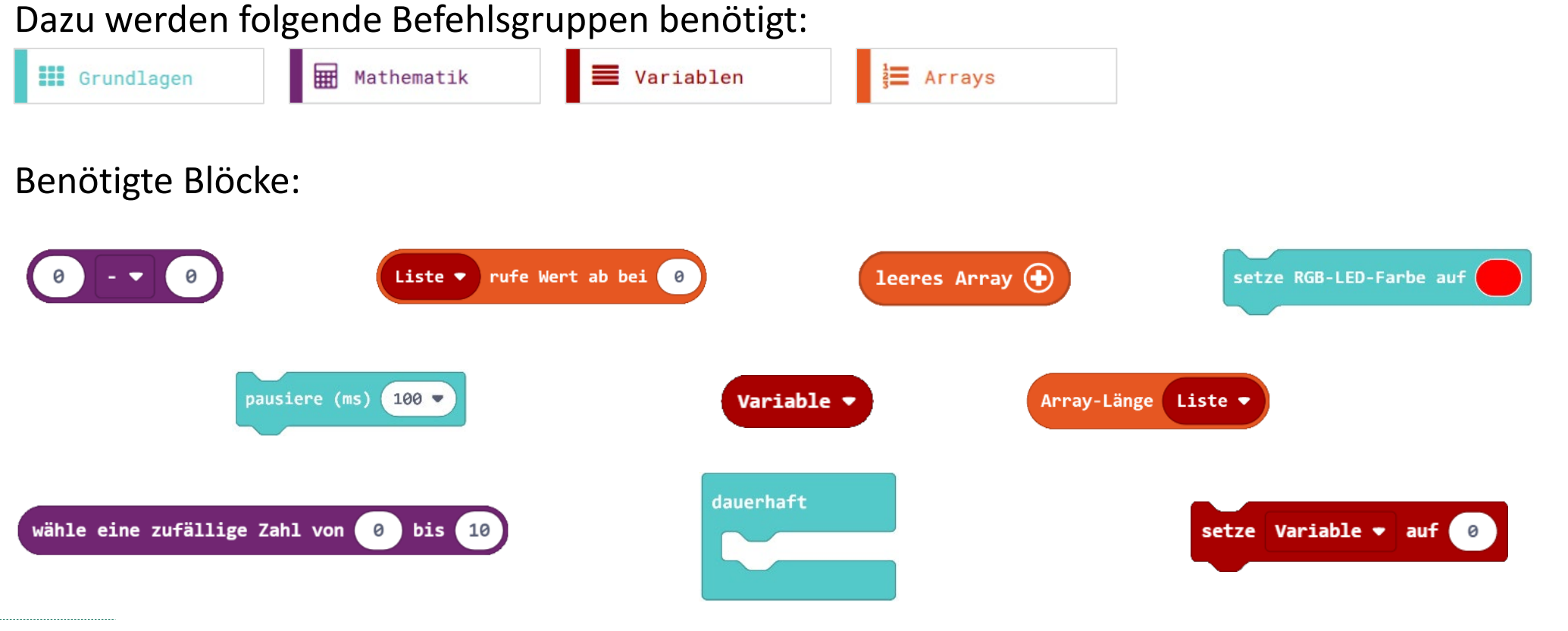

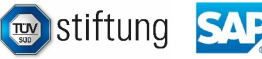

Kryptographie

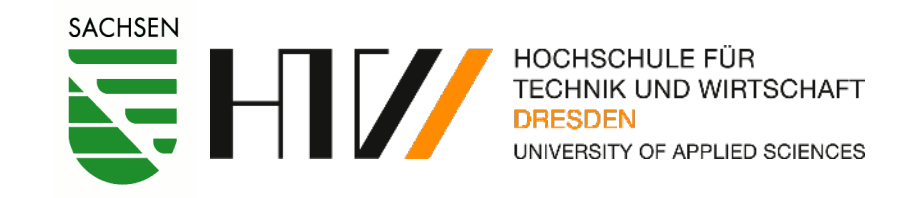

## Eine Verschlüsselte Nachricht. **Ivryra Qnax** shre Vuer Nhszrexfnzxrvg [Hier geht's zum Dekodierer](https://makecode.calliope.cc/_HgRV3seJRLsm)

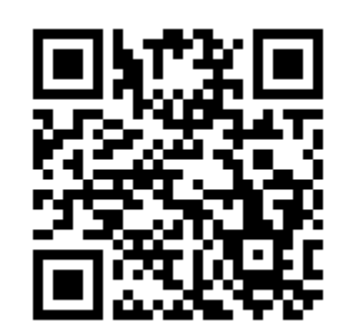

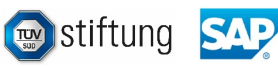

### Organisation über Padlet

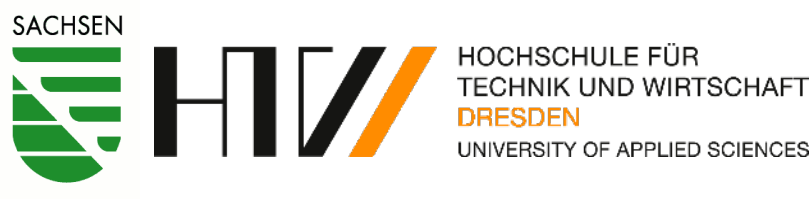

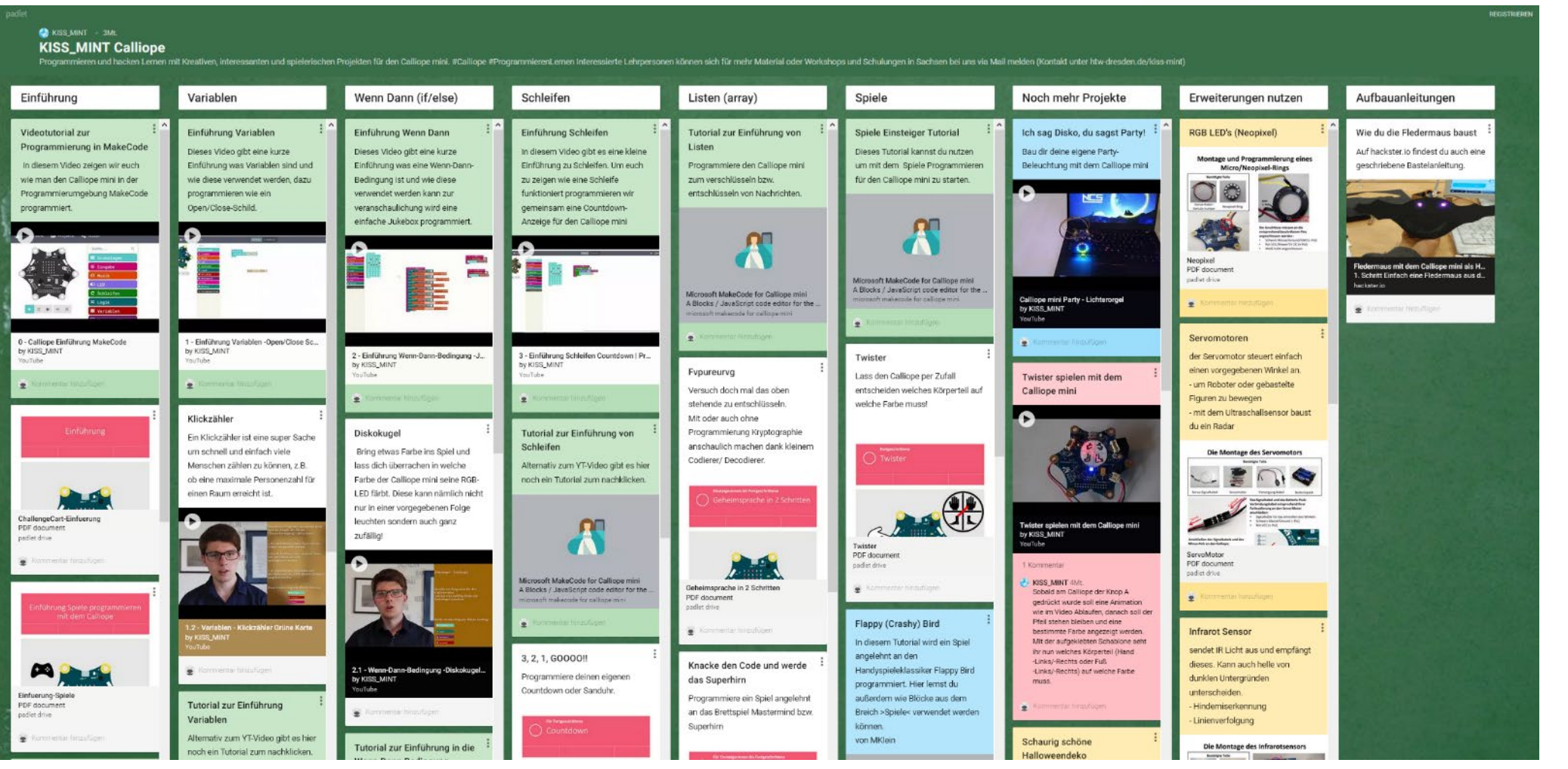

[https://padlet.com/KISS\\_MINT/KISS\\_MINT\\_Calliope](https://padlet.com/KISS_MINT/KISS_MINT_Calliope)

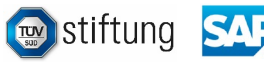

## Aktuelle Communityprojekte

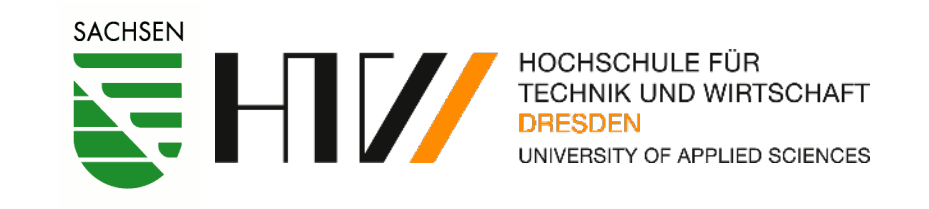

Boris Crismancich **De Borge Container and De Borismancich** 23. Okt.

Die #CO2Ampel für jede Schule mit einem #CalliopeMini Klassensatz. Genau genommen ist der Luftikus ein Timer. Mit ihm macht das Lüften Spaß. Hier der Code. makecode.calliope.cc/\_UDmK8y9giJkT #twitterlehrerzimmer #schule #corona @hckrschl

#### Diesen Thread anzeigen

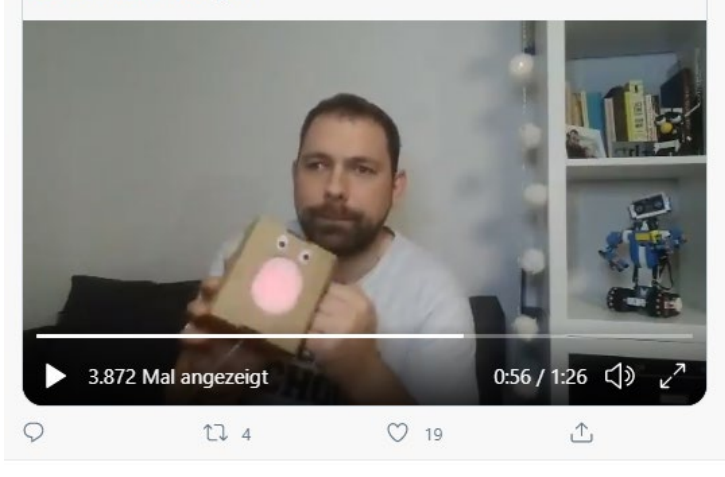

[https://twitter.com/crismancich/](https://twitter.com/crismancich/status/1319735518318546945) status/1319735518318546945

### CO2-Ampel: Erfahrungsbericht aus der Schule

Eine CO2-Ampel mahnt nicht nur, wann es Zeit zum Lüften ist - man kann die Messwerte auch nutzen, um die Lüftungsprozesse in Gebäuden zu verbessern.

Lesezeit: 3 Min. (V) In Pocket speichern

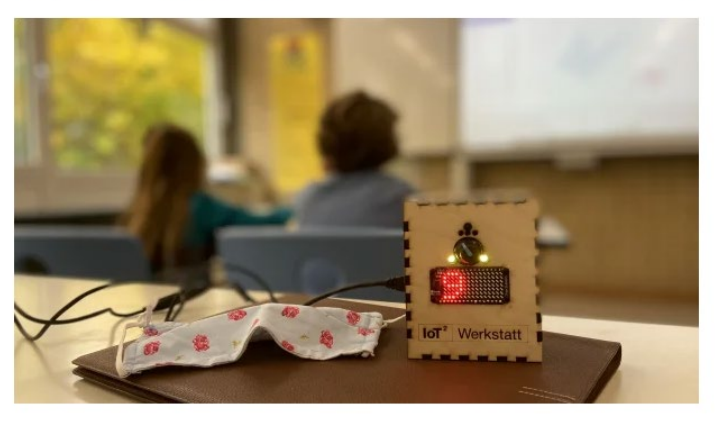

27.10.2020 08:20 Uhr | Make Von Verena Stahmer

https://www.heise.de/news/CO2- [Ampel-Erfahrungsbericht-aus-der-](https://www.heise.de/news/CO2-Ampel-Erfahrungsbericht-aus-der-Schule-4932471.html)Schule-4932471.html

### **Calliope Mini Corona App**

Mit der Bluetoothsignalstärke den Abstand zwischen 2 Calliope mini feststellen und dabei die Seriennummern als Kontaktdaten tracken.

no Intermediate Q Protip (9 1 hour 300

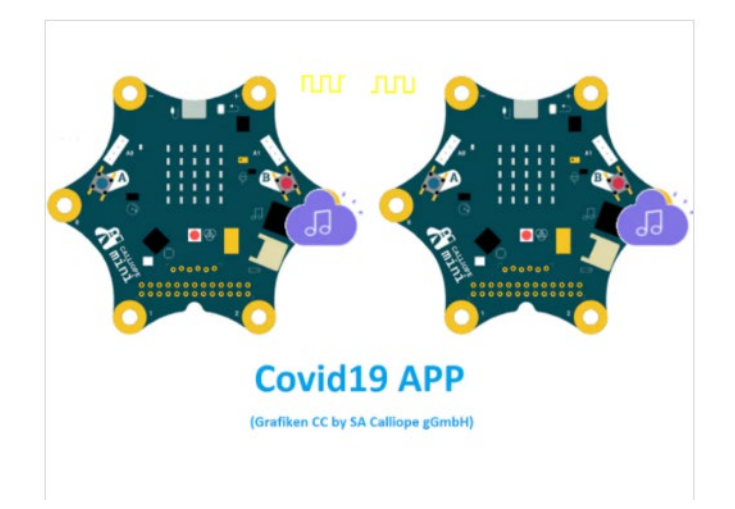

[https://www.hackster.io/MKlein/](https://www.hackster.io/MKlein/calliope-mini-corona-app-957feb) calliope-mini-corona-app-957feb

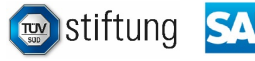

### Unsere Projekte

MINT mit Schülern

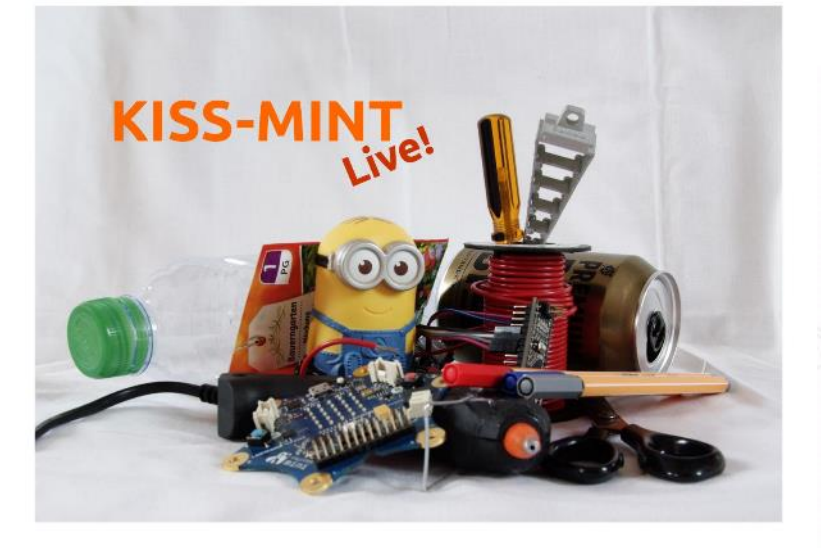

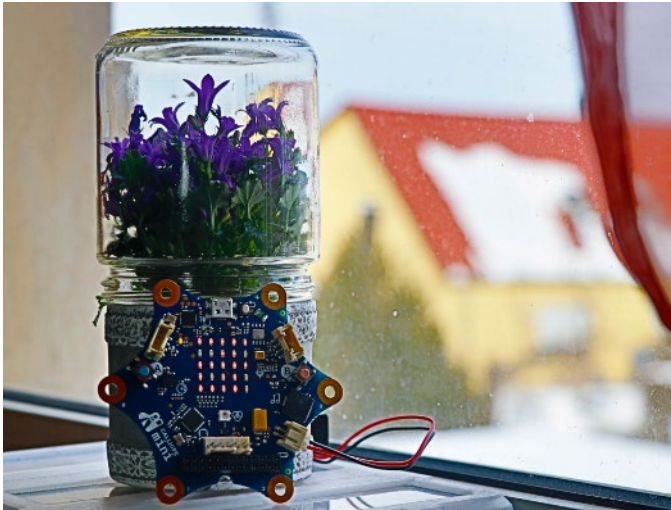

Smart-House & Greenhouse in a Bottle

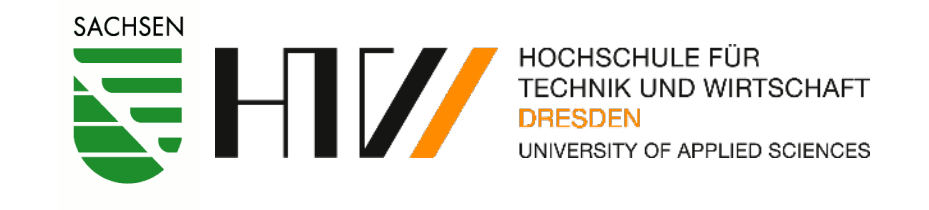

https://makecode.calliope.cc/ #tutorial:https://github.com/macim0/ [Spiele\\_Programmieren\\_Lernen\\_Hindernislauf](https://makecode.calliope.cc/#tutorial:https://github.com/macim0/Spiele_Programmieren_Lernen_Hindernislauf)

்க

 $00000000000$ 

 $000000$ 

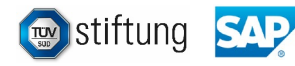

## Mikrocontroller & Schule

### • **Praktisches Arbeiten**

- − liefert konkrete Ergebnisse
- − methodische Bereicherung
- − kann Alltagsprobleme bearbeiten

### • **Veranschaulichen**

- − Programmiertheorie haptisch erlebbar machen
- − Schleifen, Verzweigungen und Zahlen in Farben und Töne umwandeln

### • **Digitale Bildung**

- − Wahrnehmung und Darstellung von Information
- − Urheberrecht und geistiges Eigentum
- − Sicherheit

### • **Zukunftskompetenzen**

- − Arbeitsorganisation, Teamarbeit und Arbeitskultur
- − Reflexion des eigenen Arbeitsstils
- − Kreativität als Wert

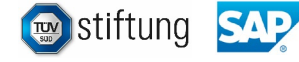

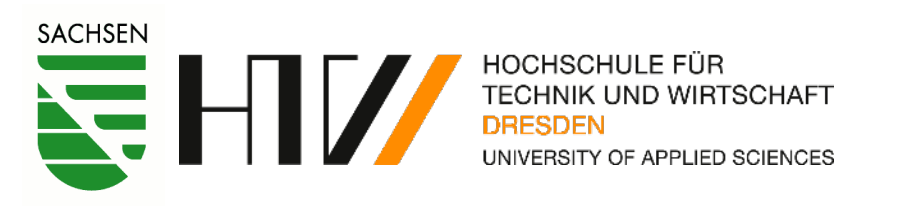

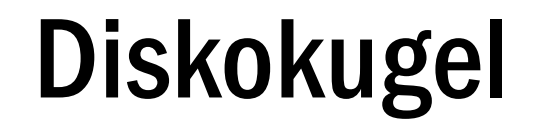

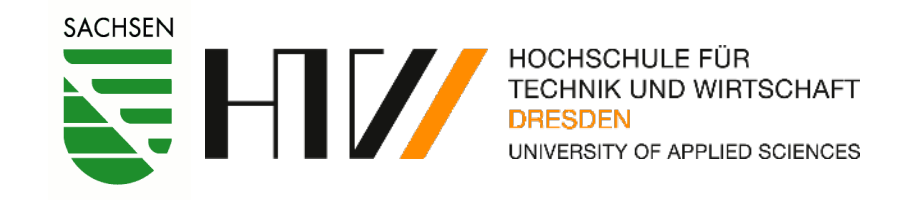

# Anhang

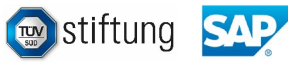

## Alle Links auf einen Blick

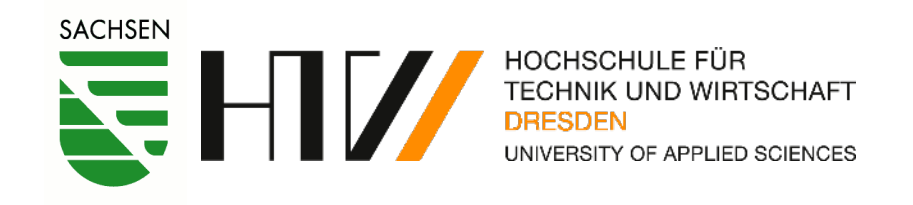

**Editor** <https://makecode.calliope.cc/>

### **Projektseiten**

<http://www.htw-dresden.de/kiss-mint> [https://www.youtube.com/channel/UCicDIdzTTXkUEpV-i7BPimg/about?disable\\_polymer=1](https://www.youtube.com/channel/UCicDIdzTTXkUEpV-i7BPimg/about?disable_polymer=1) [https://padlet.com/KISS\\_MINT/KISS\\_MINT\\_Calliope](https://padlet.com/KISS_MINT/KISS_MINT_Calliope) [https://github.com/macim0/KISS\\_MINT](https://github.com/macim0/KISS_MINT)

**Kryptographie** [https://makecode.calliope.cc/\\_HgRV3seJRLsm](https://makecode.calliope.cc/_HgRV3seJRLsm)

### **Hindernislauf**

[https://makecode.calliope.cc/#tutorial:https://github.com/macim0/Spiele\\_Programmieren\\_Lernen\\_Hindernislauf](https://makecode.calliope.cc/#tutorial:https://github.com/macim0/Spiele_Programmieren_Lernen_Hindernislauf)

### **Youtube**

*Sylvester:* <https://www.youtube.com/watch?v=zGBXz8iV7VM> *Lichtorgel:* <https://www.youtube.com/watch?v=xpPn8IhY158> *Twister:* <https://www.youtube.com/watch?v=J0RSjdxio0A>

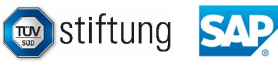

### Technische Daten

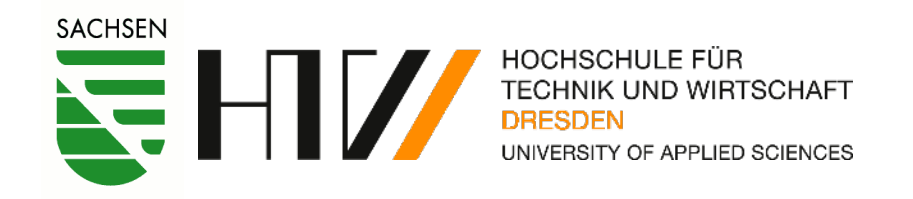

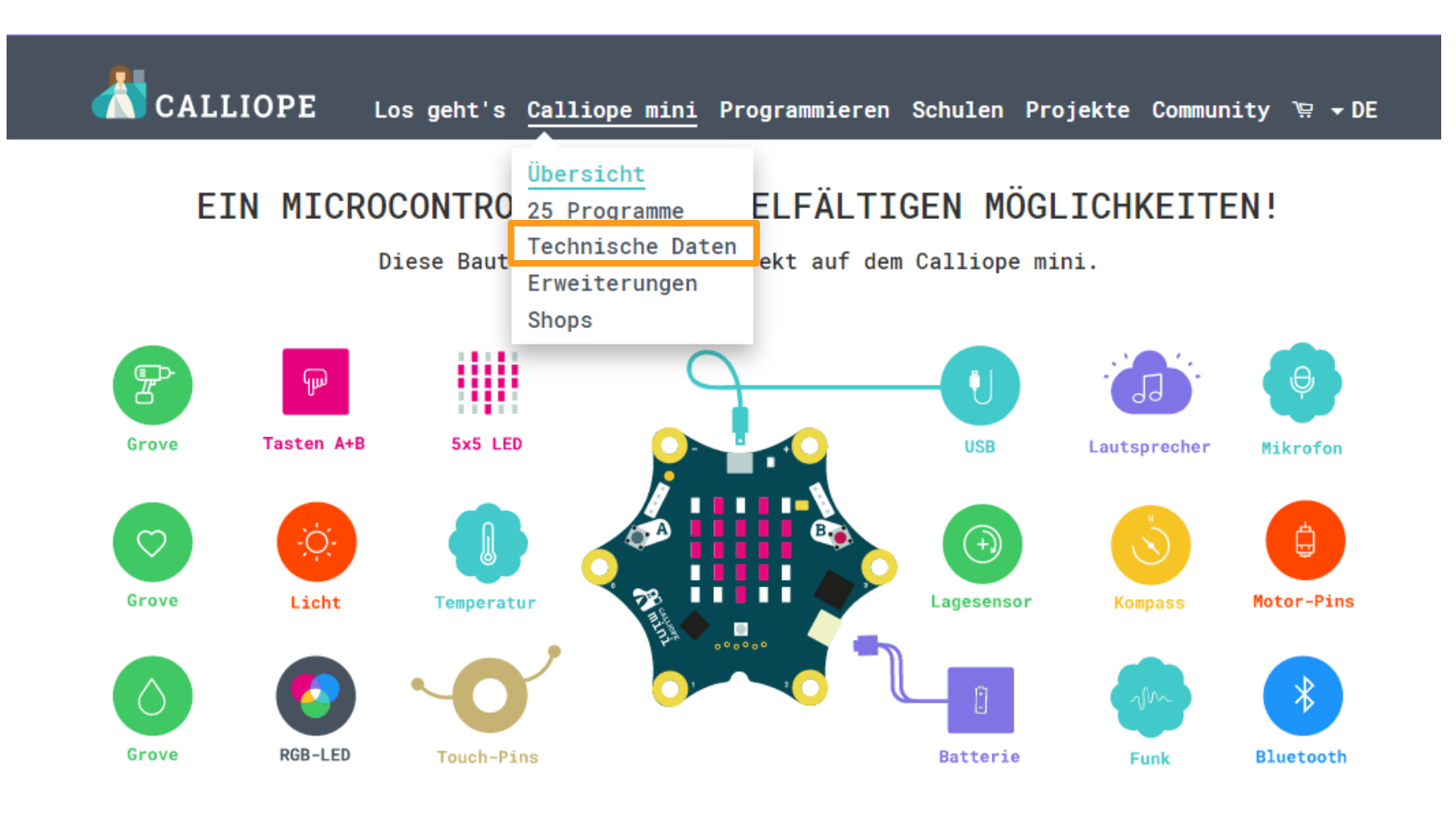

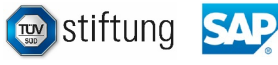

### Technik & Erweiterungen

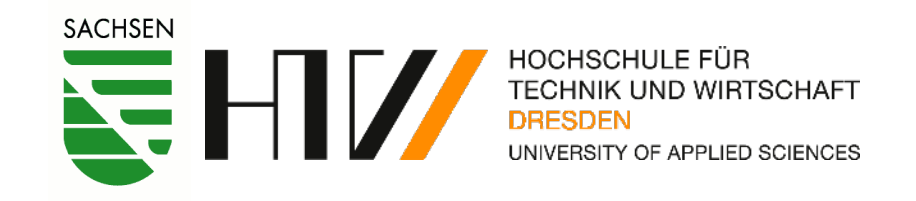

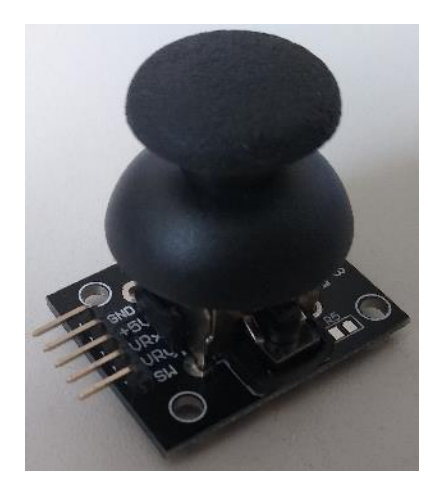

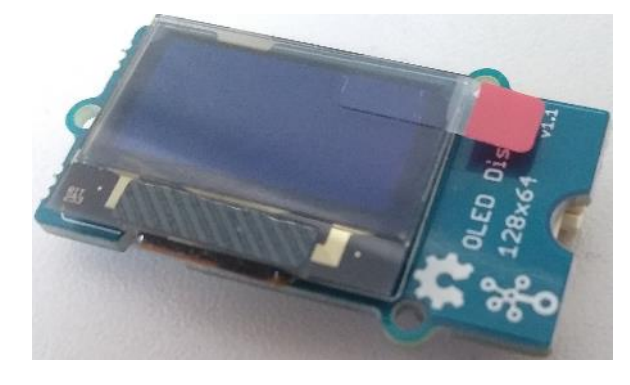

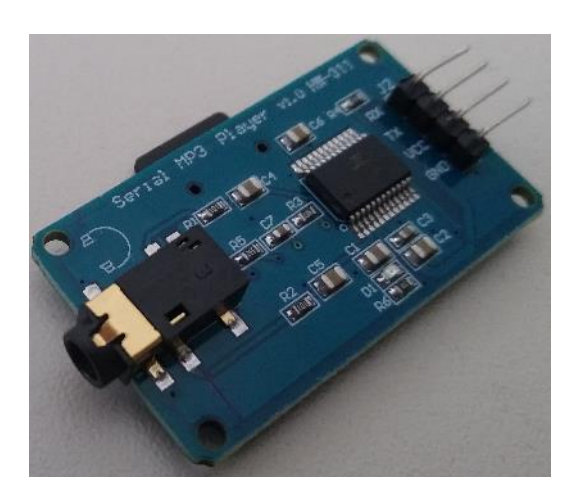

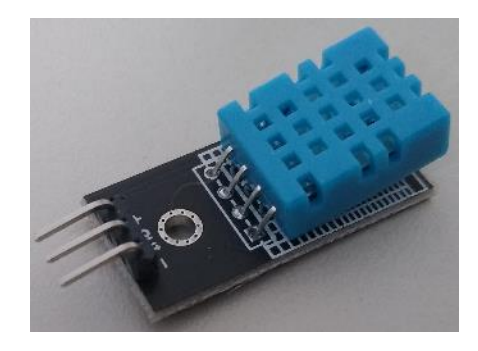

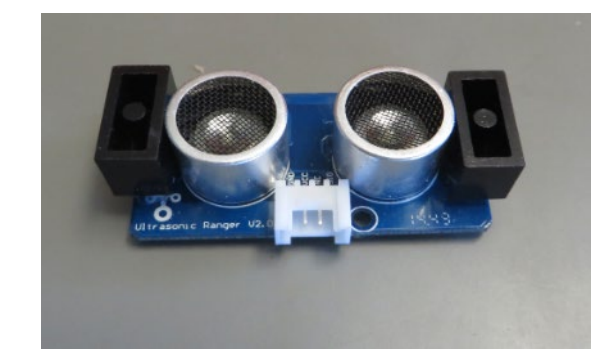

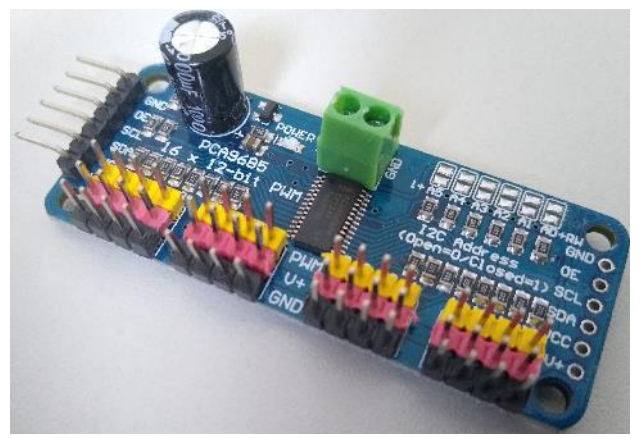

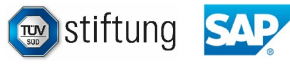

### Erweiterungen im Makecode

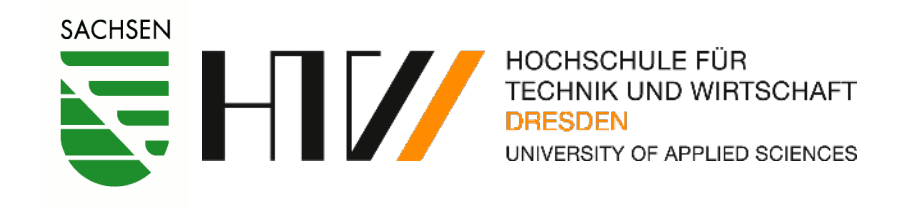

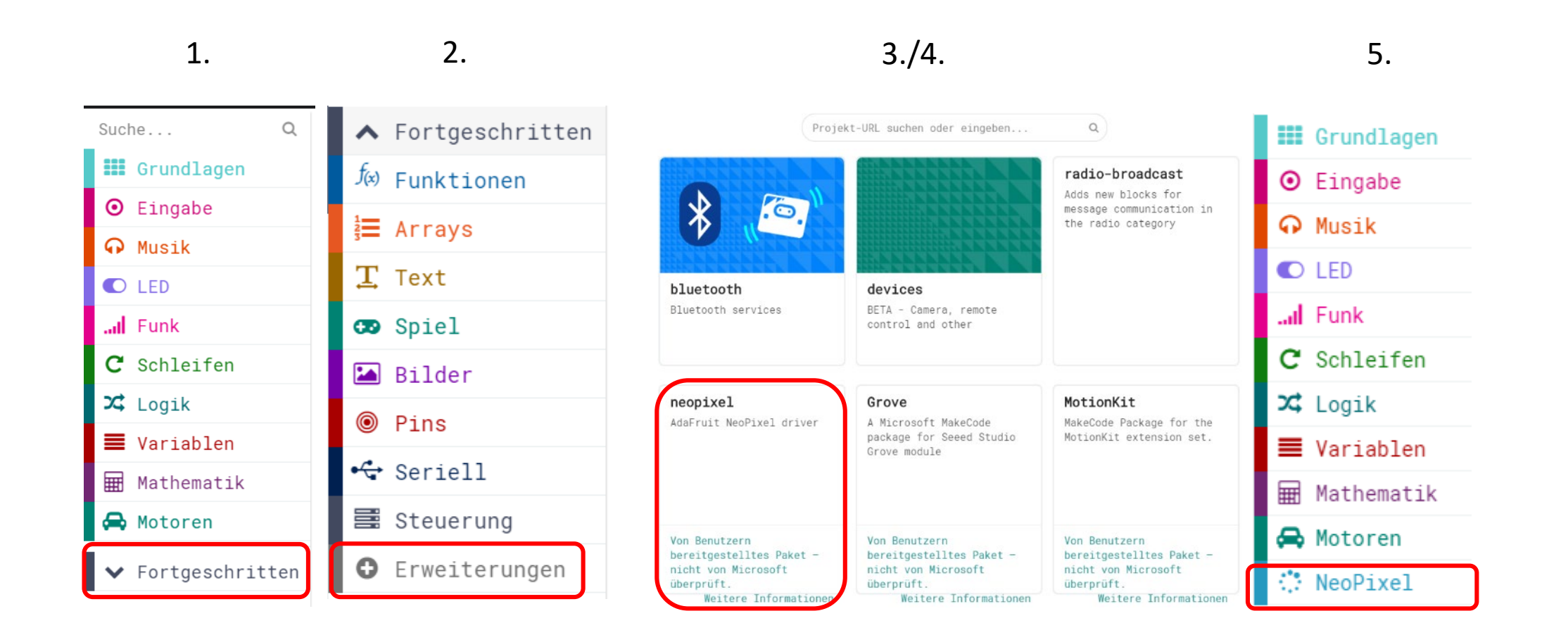

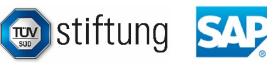

### Weitere Ideen Makecode

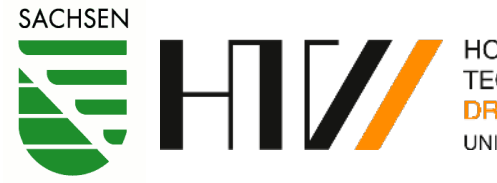

HOCHSCHULE FÜR TECHNIK UND WIRTSCHAFT **DRESDEN** UNIVERSITY OF APPLIED SCIENCES

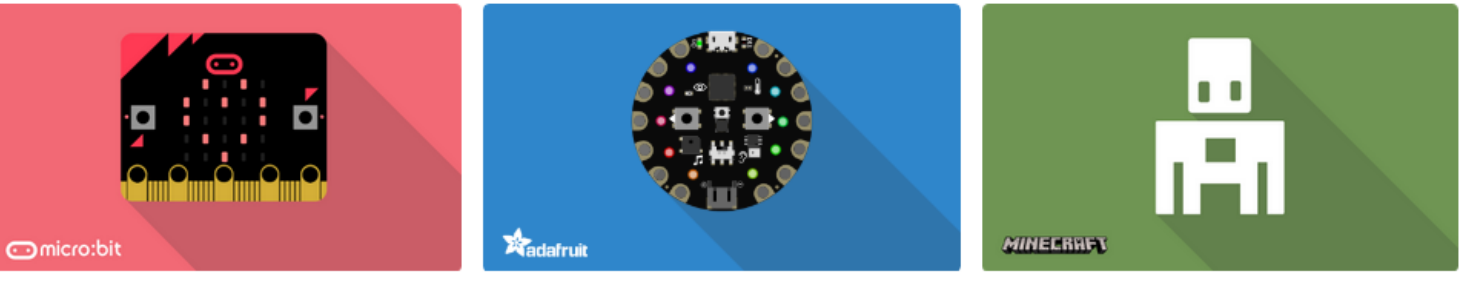

micro:bit Einstieg in die Programmierung mit micro:bit > **Circuit Playground Express** Einstieg in die Programmierung mit Circuit Playground Express >

**Minecraft** Einstieg in die Programmierung mit Minecraft >

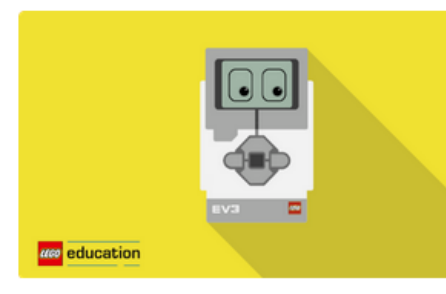

LEGO<sup>®</sup> MINDSTORMS<sup>®</sup> Education EV3 Einstieg in die Programmierung mit LEGO MINDSTORMS >

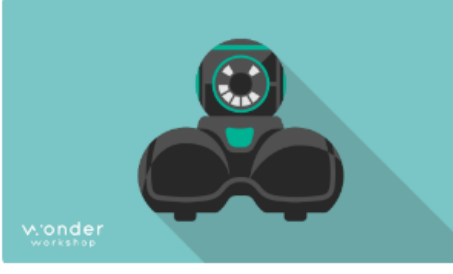

Cue Einstieg in die Programmierung mit Cue >

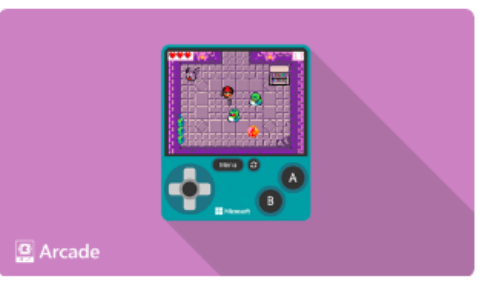

Arcade Einstieg in die Programmierung mit Arcade >

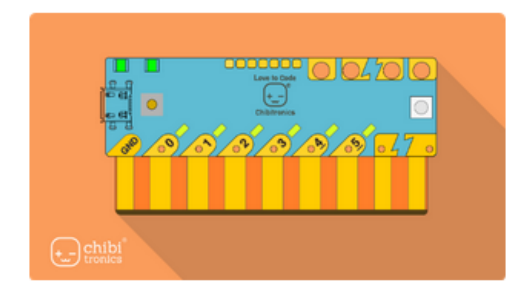

24 | Sächsischer Schulinformatiktag

Chibi Chip Einstieg in die Programmierung mit Chibi Chip >